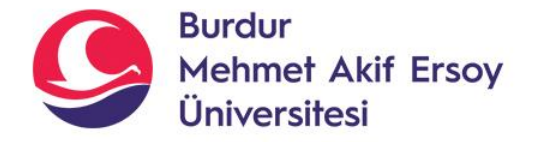

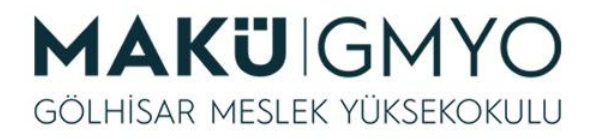

# İnternet Programcılığı I

Öğr. Gör. Hüseyin Şengün hsengun@mehmetakif.edu.tr 14. Hafta VERİ TABANI İŞLEMLERİ-6

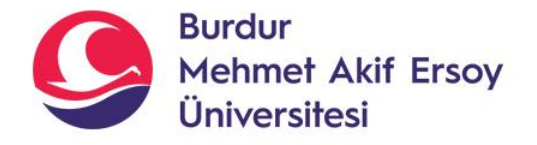

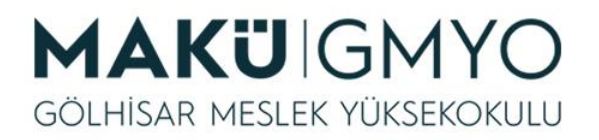

- PHP sayfasında resim yükleme(upload) işlemi nasıl yapılır?
- Daha önce **ilk\_veritabani** adında veritabanımızı oluşturmuştuk. Bu veritabanına **resimler** adında bir tablo oluşturuyoruz.
- Tablo ve alanları, alanların veri türleri aşağıdaki gibidir.
- Resimler tablosunun alanları; resim\_id, resim\_adi, resim\_turu, resim\_size, resim\_tarih, aciklama

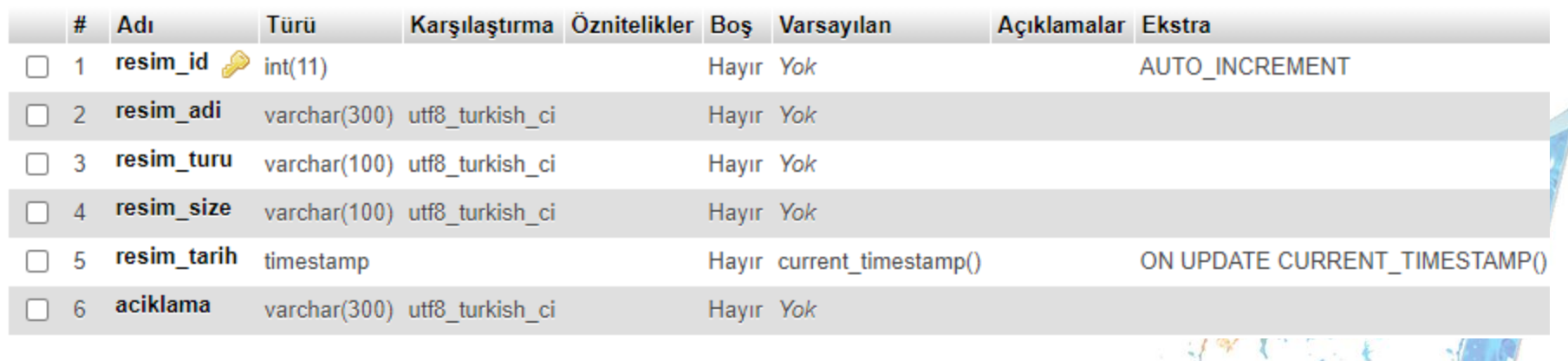

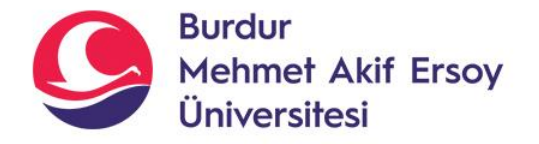

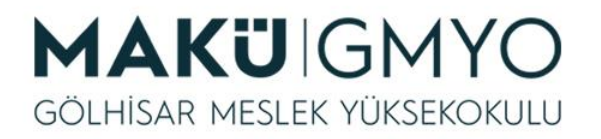

- Veritabanı ve tablo işlemlerinden sonra resim yükleme sayfasını tasarlamamız gerekir.
- Form tasarımı basit şekilde aşağıdaki gibi yapıldı ve **yukle.html** ismiyle kaydedildi.

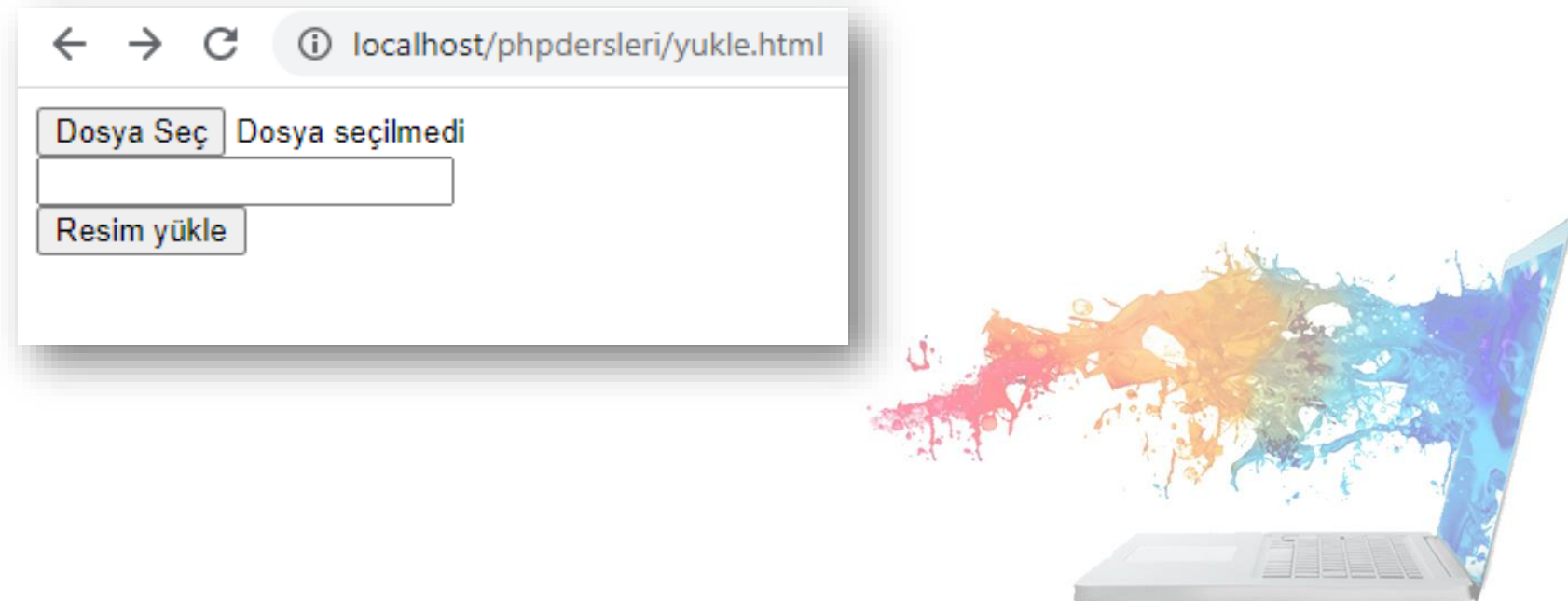

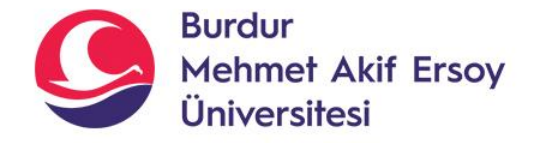

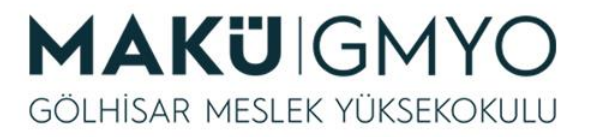

### Upload form tasarımı

```
<!DOCTYPE html>
<html lang="en">
<head>
   <meta charset="UTF-8">
   <meta name="viewport" content="width=device-width, initial-scale=1.0">
   <title>Document</title>
</head>
<body>
<form action="yukle.php" method="post" name="resimyukle" enctype="multipart/form-data"> 
<input type="file" name="resim"/><br/> 
<input type="text" name="resimaciklama"/><br/>
<input type="submit" name="gonder" value="Resim yükle"/>
</form>
</body>
</html>
```
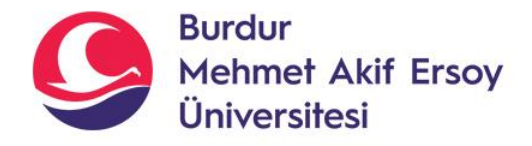

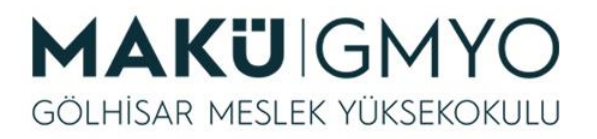

### Upload form tasarımı

- **yukle.html** sayfasında form bilgileri doldurulduktan sonra **Resim Yükle** butonuna tıklandığında aksiyonun gerçekleşeceği sayfa **yukle.php** sayfasıdır.
- Yukle.php sayfasının kodları aşağıdaki gibidir.

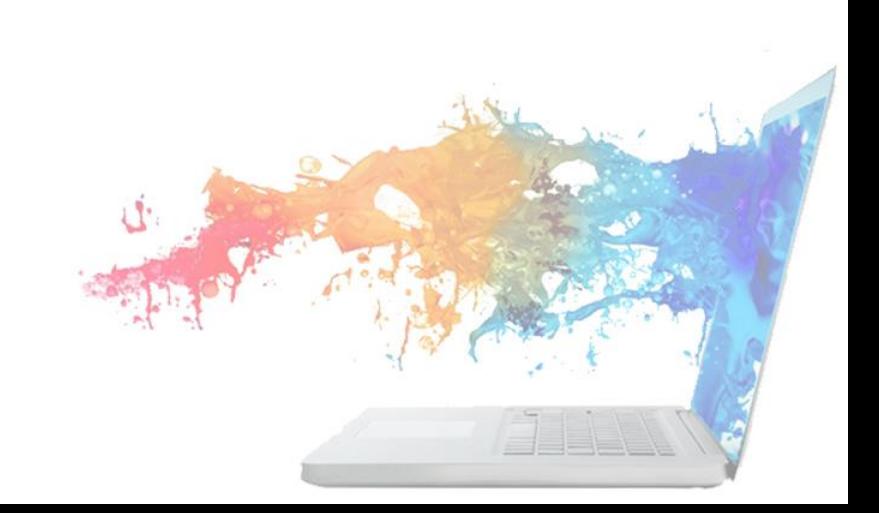

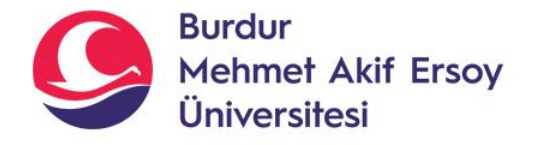

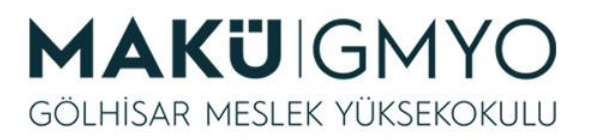

#### **<?php if(\$\_POST){**

**if (\$\_FILES["resim"]["size"]<1024\*1024){** //Dosya boyutu aldık ve 1Mb'tan az olmasını söyledik. **if (\$\_FILES["resim"]["type"]=="image/jpeg"){** //Dosya tipi aldık ve sadece jpeg olmasını söyledik. **\$aciklama = \$\_POST["resimaciklama"];** //Post ile gelen resimaciklamayı aciklama değişkenine atadık. **\$dosya\_adi = \$\_FILES["resim"]["name"];** //Dosya adını aldık. //Resmi kayıt ederken yeni bir isim oluşturalım. Resim adına rastgele değer veriliyor. Örn:th5587.jpg **\$uret=array("cv","fg","th","lu","er"); \$uzanti=substr(\$dosya\_adi,-4,4);** //resimin uzantısını sağdan 4 karakter seçip \$uzanti atadık. **\$sayi\_tut=rand(1,10000);**  //1 ile 10bin arasında rastgele bir sayı üretildi.

#### **\$yeni\_ad="yuklenenresimler/".\$uret[rand(0,4)].\$sayi\_tut.\$uzanti;**

//Dosyaya yeni ad verildi. İlk 2 karakter \$uret dizisinden biri, sonra 1-10000 arasında rastgele sayı . \$uzanti oldu.

//Localhost\phpdersleri\**yuklenenresimler** adında bir klasör oluşturuldu. Yüklenen resimler **yuklenenresimler** klasörüne kaydedilecek.

**if (move\_uploaded\_file(\$\_FILES["resim"]["tmp\_name"],\$yeni\_ad)){ echo 'Dosya başarıyla yüklendi.';**

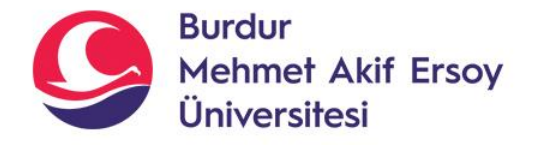

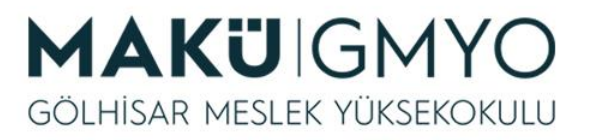

```
//Bilgileri veritabanına kayıt ediyoruz.
$baglanti=mysqli_connect("localhost","root","","ilk_veritabani");
$sonuc=mysqli_query($baglanti,"INSERT INTO resimler (resim_adi,aciklama) VALUES 
    ('$yeni_ad','$aciklama')");
mysqli_set_charset($baglanti, "utf8");
if($sonuc){
         echo 'Veritabanına kaydedildi.';
      }else{
         echo 'Kayıt sırasında bir sorun oluştu!';
       }
    }else{
      echo 'Dosya Yüklenemedi!';
    }
  }else{
    echo 'Dosya yalnızca jpeg formatında olabilir!';
  }
  }else{ 
    echo 'Dosya boyutu 1 Mb ı geçmemeli!';
  }
}
?>
```
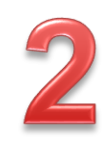

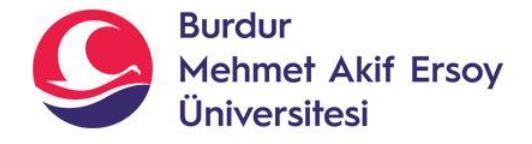

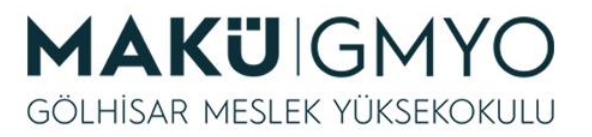

### Veritabanındaki bütün resimleri gösterme

### **Resimgoster.php sayfası kodları**

```
<?php 
$baglanti=mysqli_connect("localhost","root","","ilk_veritabani");
$sonuc=mysqli_query($baglanti,"SELECT * FROM resimler");
mysqli_set_charset($baglanti, "utf8");
if($row=mysqli_fetch_row($sonuc)){ 
foreach($sonuc as $row){ 
    ?> 
    <img src="<?php echo $row["resim_adi"];?>" weight="100" height="100" alt="Resim açıklaması" /> 
<?php 
  }
}else{
echo "Henüz hiç resim yok."; 
}
?>
```
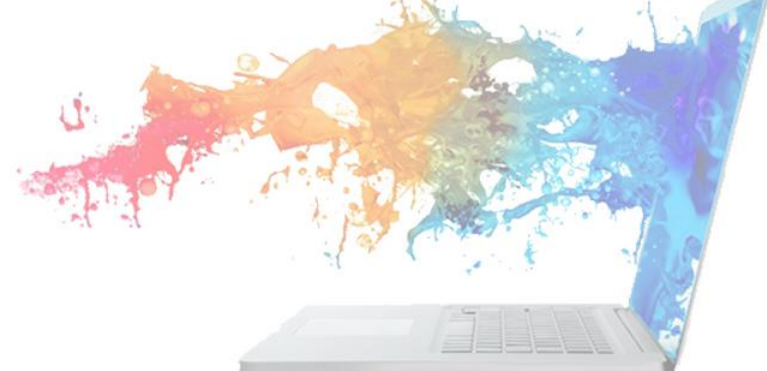

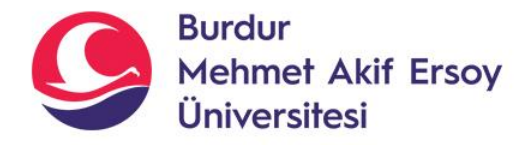

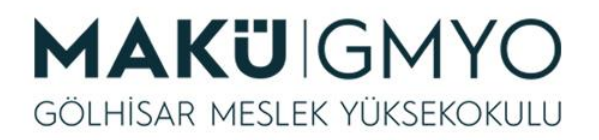

## Veritabanındaki bütün resimleri gösterme

- Resim gösterme sayfası istenildiği gibi tasarlanabilir.
- Bu kodlar sadece resim yükleme değil, her türlü dosya yükleme işlemlerinde küçük değişikliklerle kullanılabilir.

### localhost/phpdersleri/resimgoster.php

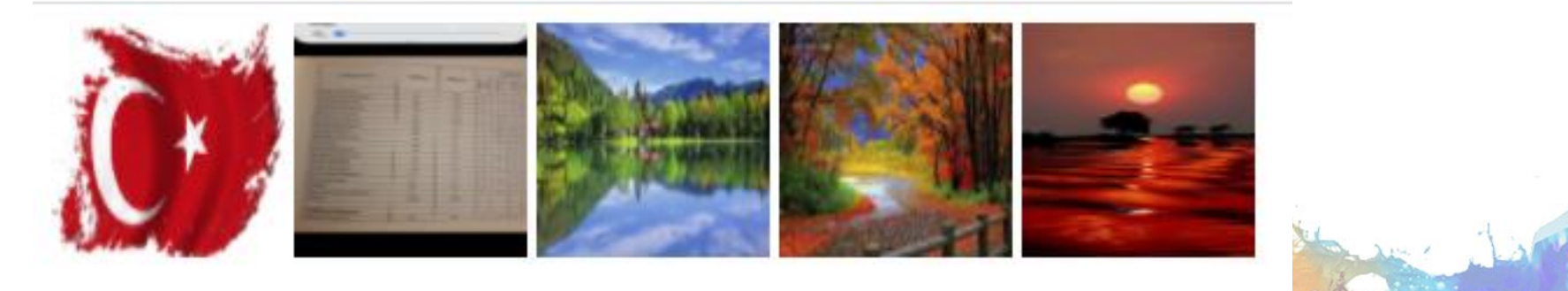

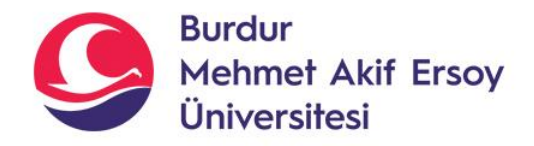

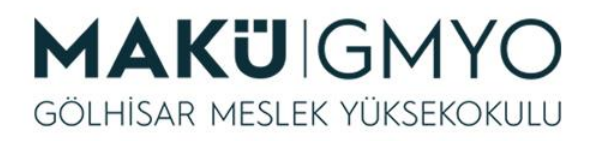

## Sorgular

- SQL Sorguları yazarak web sayfalarında veritabanından istenilen veriler istenilen duruma göre listelenebilir.
- SQL Sorgu komutlarını bilmek ve tablonuza göre yazmak gerekir.
- SELECT \* FROM musteri WHERE sehir='istanbul' sehir alanı istanbul olan musteri tablosundaki bütün alanları listeler.
- SELECT \* FROM musteri WHERE sehir='İstanbul' OR sehir='Samsun' sehir alanı istanbul veya samsun olan musteri tablosundaki bütün alanları listeler.
- SELECT \* FROM musteri ORDER BY ad musteri tablosunu ad a göre artan sıralar. A->Z
- SELECT \* FROM musteri ORDER BY ad DESC musteri tablosunu ad a göre azalan sıralar. Z->A

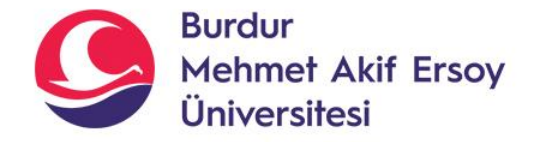

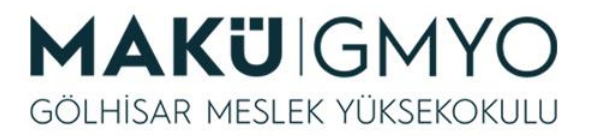

### sorgulara örnek <a>>Sorgulara örnek

\$baglanti=mysqli\_connect("localhost","root","","ilk\_veritabani"); //Bütün resimler listeleme echo "<br>"; echo "Bütün resimler <br>": \$sonuc=mysqli\_query(\$baglanti,"SELECT \* FROM resimler"); mysqli set charset(\$baglanti, "utf8"); if(\$row=mysqli\_fetch\_row(\$sonuc)){ Bütün resimler foreach(\$sonuc as \$row){ ?> <img src="<?php echo \$row["resim\_adi"];?>" width="100" height="100" alt="Buraya aciklama" /> <?php } }else{ echo "Henüz hiç resim yok."; } //son eklenenden ilk eklene doğru sıralama echo "<br>"; echo "Son eklenenden ilk eklenene doğru <br>"; \$sonuc=mysqli\_query(\$baglanti,"SELECT \* FROM resimler order by resim\_tarih desc"); if(\$row=mysqli\_fetch\_row(\$sonuc)){ foreach(\$sonuc as \$row){ ?> <img src="<?php echo \$row["resim\_adi"];?>" width="100" height="100" alt="Buraya aciklama" /> <?php } }else{ echo "Henüz hiç resim yok."; } //açıklama alanında manzara yazan resimler echo "<br>"; echo "acıklama satırında manzara yazan resimleri göster<br>"; \$sonuc=mysqli\_query(\$baglanti,"SELECT \* FROM resimler where aciklama='manzara'"); if(\$row=mysqli\_fetch\_row(\$sonuc)){ foreach(\$sonuc as \$row){ ?> <img src="<?php echo \$row["resim\_adi"];?>" width="100" height="100" alt="Buraya aciklama" /> <?php } }else{ echo "Henüz hiç resim yok."; }

(i) localhost/phpdersleri/resimgoster.php

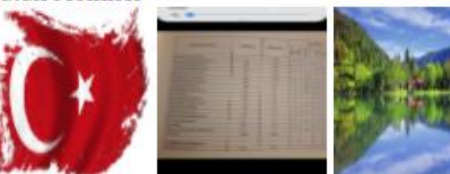

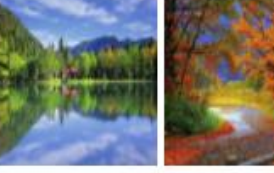

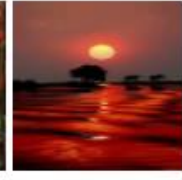

Son eklenenden ilk eklenene doğru

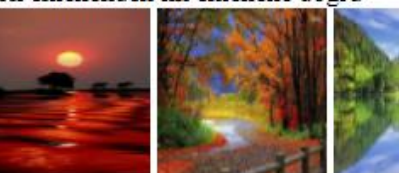

Son eklenenden ilk eklenene doğru

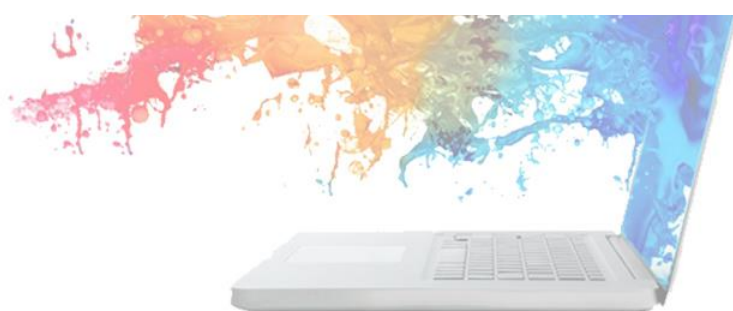

?>

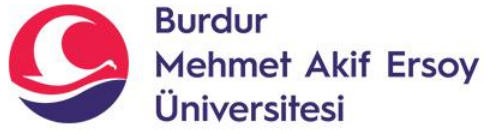

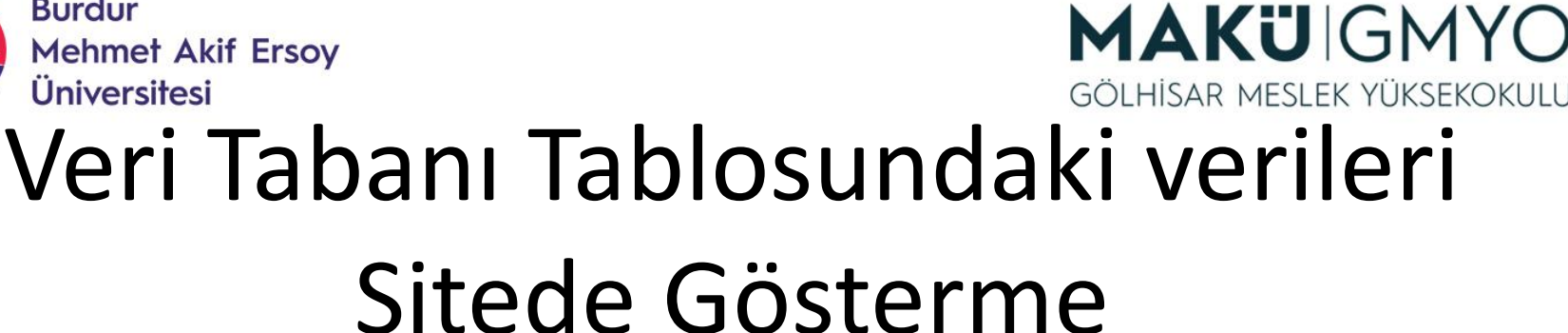

- Veri tabanına kaydedilen her türlü bilgi, web sitesinde istenilen yerde gösterilebilir.
- Öncelikle veri tabanı bağlantısı yapılmalıdır.
- Sorgu ile hangi tablodan hangi veriler çekilecekse belirtilmelidir.
- Tek veri değil de tablodaki bütün veriler çekilecekse bir döngü içinde veriler gösterilmelidir.
- Html sayfasında gerekli yerlere kodlar yerleştirilerek veriler çekilebilir.

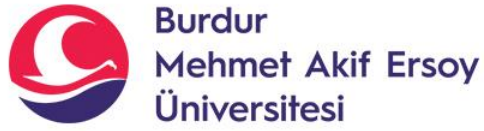

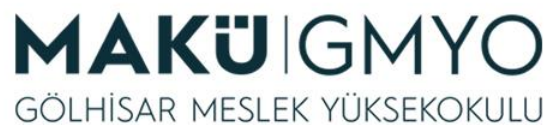

- Öncelikle bir html sayfasında veri tabanından veri çekmek için veri tabanı bağlantısını yapıyoruz.
- Not: html sayfasında php kodları kullanmak için; php kodları <?php … ?> etiketleri arasına yazılmalıdır.
- <?php
- \$baglanti = mysqli\_connect("localhost", "root", "", "odev\_db");

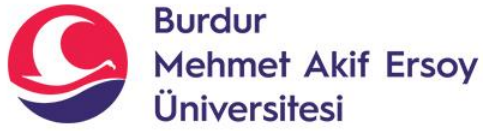

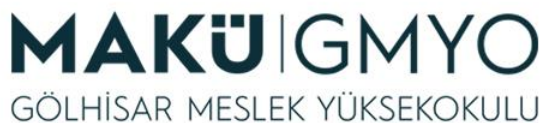

- Daha sonra sorgumuzu yazıyoruz. Sorgu bizim istediğimize göre her türlü sorguyu yazabiliriz.
- \$sonuc = mysqli\_query(\$baglanti, "SELECT \* FROM kitaplar ORDER BY kitap\_id DESC LIMIT 4");
- Yukarıdaki sorgu; kitaplar tablosundaki bütün alanları kitap\_id'ye göre büyükten küçüğe doğru listeler. Limit 4 ise sadece 4 değeri gösterir.

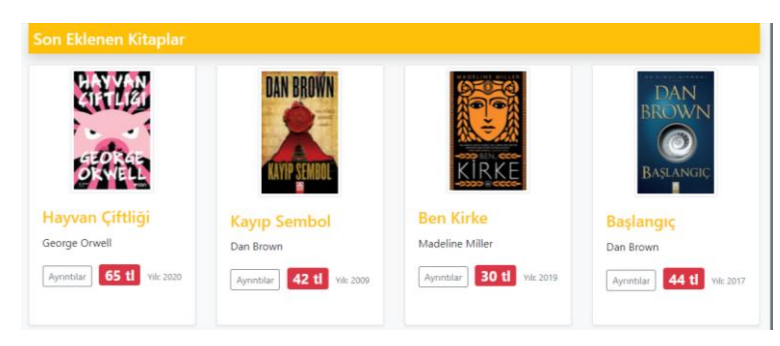

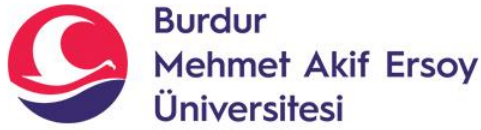

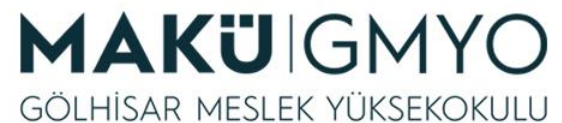

- Karakter hatalarını ortadan kaldırmak için aşağıdaki kodu ekliyoruz.
- mysqli\_set\_charset(\$baglanti, "utf8");

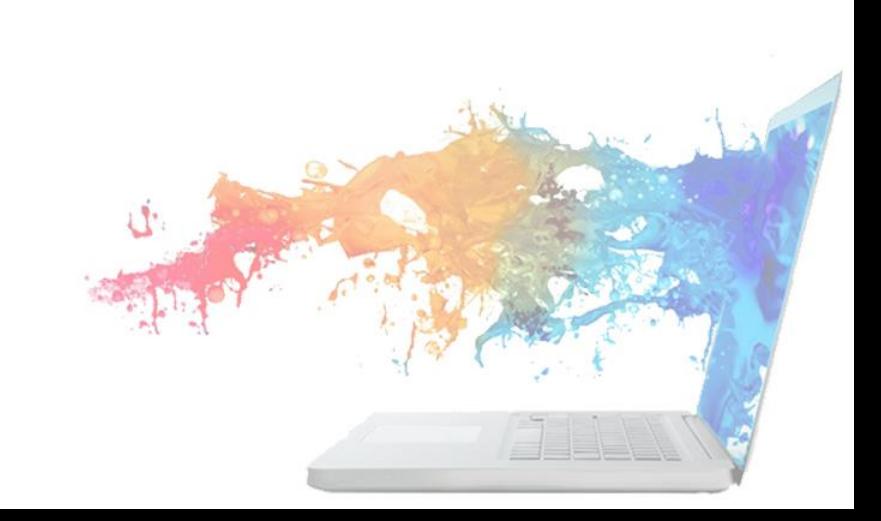

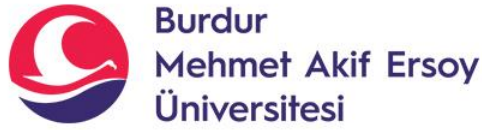

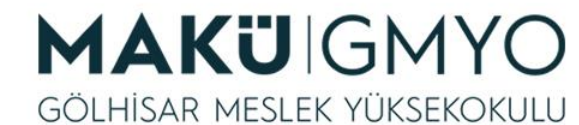

- Bir döngü ile tablodaki kayıtları satır satır alıyoruz ve istenilen yerde kullanabiliyoruz.
- while (\$satir = mysqli\_fetch\_row(\$sonuc)) {

echo "<div> <img src='**\$satir[9]**' > <h4>**\$satir[1]**</h4> <p>**\$satir[3]**</p> </div> "; }

- satir[9] tablodaki resim yolunun tutulduğu sütunun numarasıdır.
- satir[1] tablodaki kitap adının tutulduğu sütunun numarasıdır.
- satir[3] tablodaki yazar bilgisinin tutulduğu sütunun numarasıdır.
- *Not: Satır numaraları sıfırdan başlar. Yani kitaplar tablosunda satır[0] Kitap\_id'yi temsil eder.*

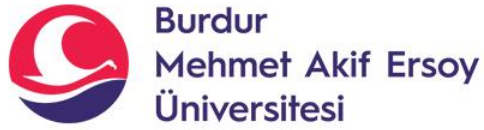

?>

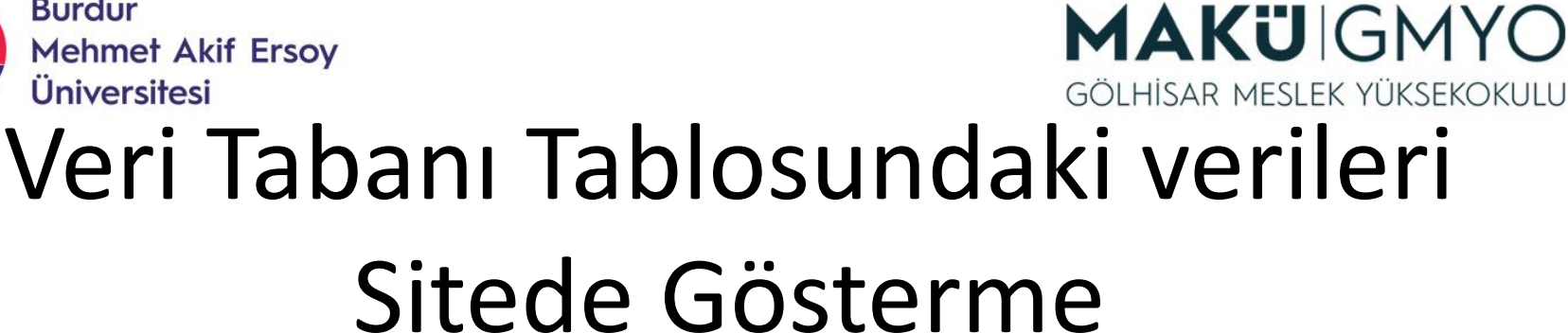

- Son olarak veritabanı bağlantısını kapatıyoruz.
- mysqli\_close(\$baglanti);

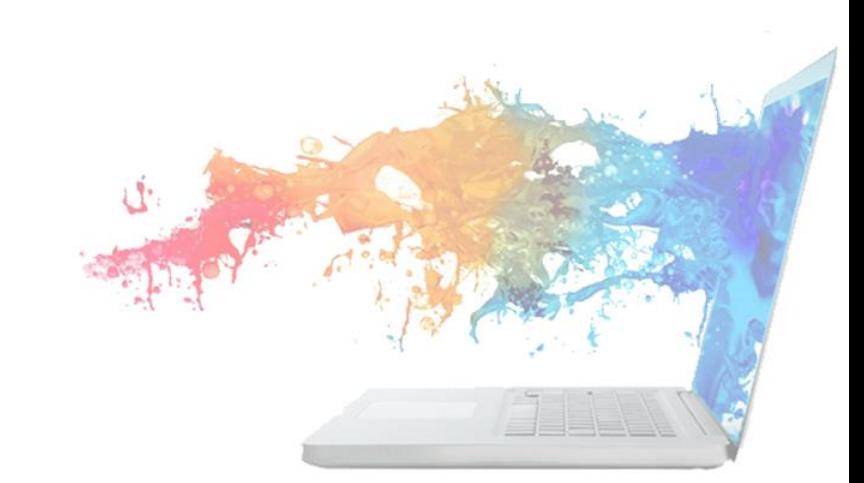

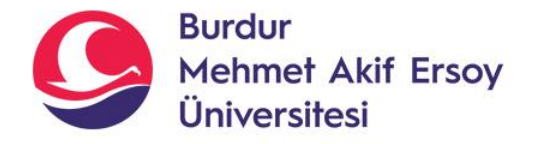

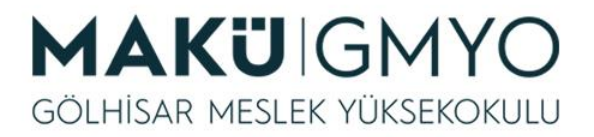

## DİV etiketi ile kutu oluşturma

• Tablosuz kutu oluşturmak için günümüzde **div** (kutu modeli) etiketi kullanılır.

Kutu modeli dört ana öğeden oluşur.

- > margin: kenar dışı boşluğu
- > border: kenar kalınlığı
- > Padding: kenar içi boşluğu
- > içerik:( Bizim tarafımızdan belirtilen metinler, görseller vs. yer alır.)

Aşağıda ki resimde kutu modeli (box-model) görsel olarak gösterilmiştir.

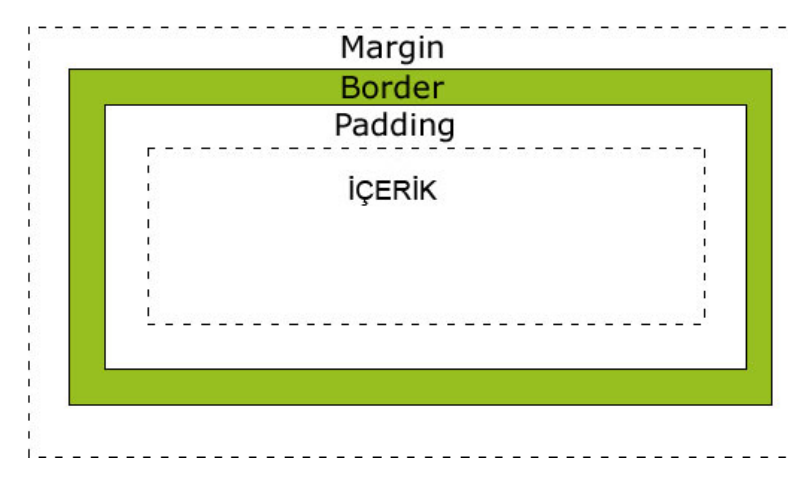

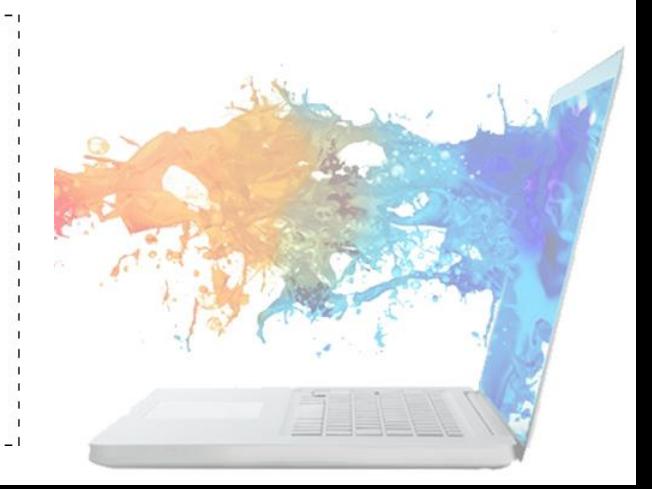

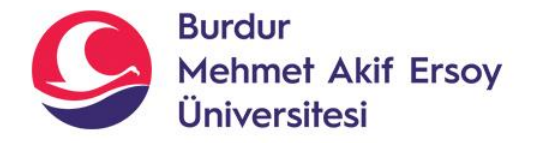

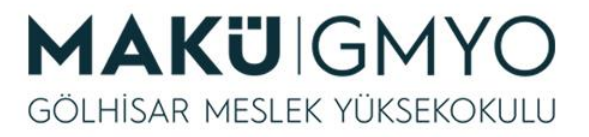

• İçerik kısmı div etiketleri

arasına eklenir.

• Resimli div tasarımı

https://www.youtube.c

[om/watch?v=GLG5zf2e4](https://www.youtube.com/watch?v=GLG5zf2e4rA)

videolu anlatım:

## DİV etiketi ile kutu oluşturma

ÖRNEK KUTU:

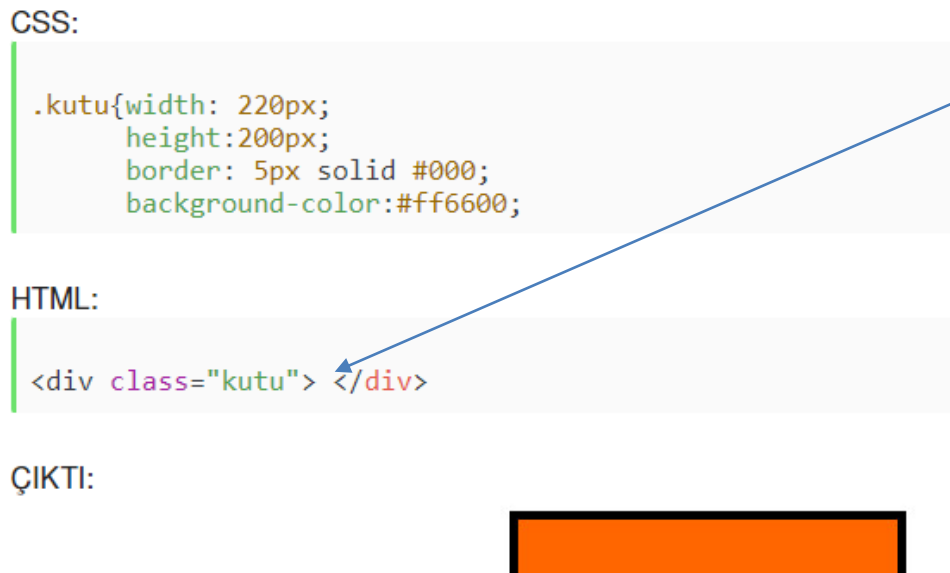

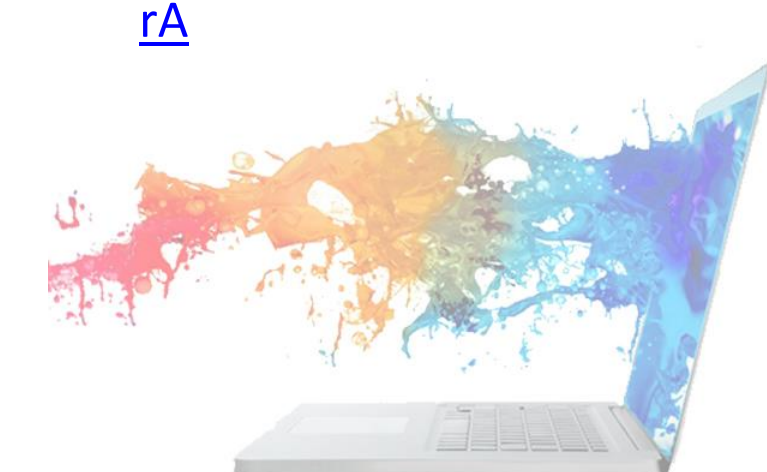

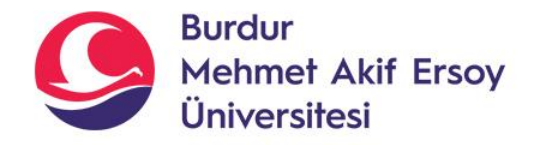

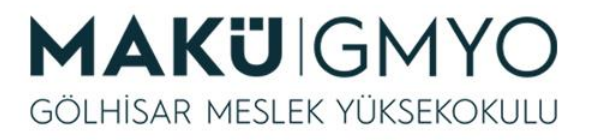

## Uygulama

• Aşağıdaki gibi bir div (kutu) oluşturarak(css + html) veri tabanından çekilen verileri istenilen yerlerde gösteriniz.

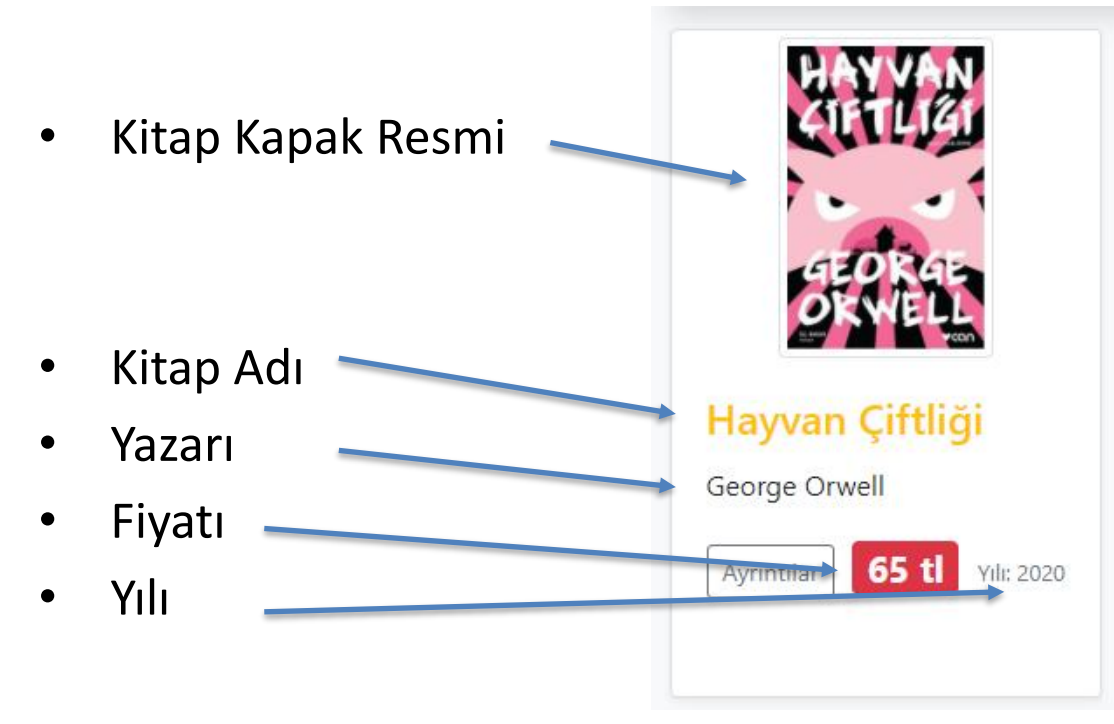

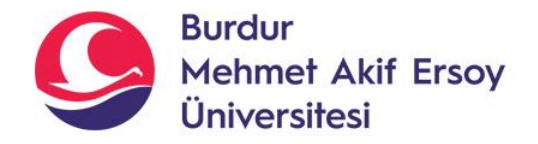

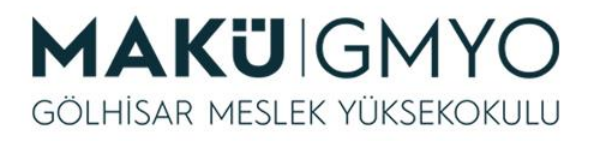

## Kaynaklar

- PHP Kılavuzu http://php.net/manual/tr/index.php
- PHP Tutorials <https://www.w3schools.com/php/default.asp>
- PHP Videolu Temel Dersler İçin: Youtube/Php Türkiye
- <https://php-mysql.org/>
- Atatürk Üniversitesi Açık Öğretim Fakültesi

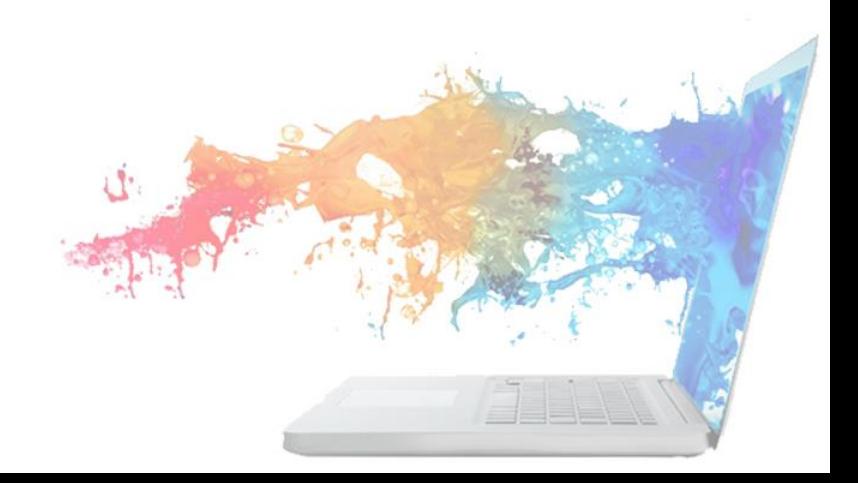